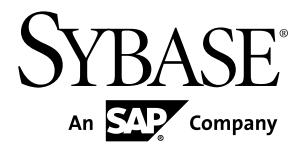

**Release Bulletin**

# **Sybase Control Center 3.1.1**

#### DOCUMENT ID: DC01003-01-0311-01

LAST REVISED: April 2011

Copyright © 2011 by Sybase, Inc. All rights reserved.

This publication pertains to Sybase software and to any subsequent release until otherwise indicated in new editions or technical notes. Information in this document is subject to change without notice. The software described herein is furnished under a license agreement, and it may be used or copied only in accordance with the terms of that agreement. To order additional documents, U.S. and Canadian customers should call Customer Fulfillment at (800) 685-8225, fax (617) 229-9845.

Customers in other countries with a U.S. license agreement may contact Customer Fulfillment via the above fax number. All other international customers should contact their Sybase subsidiary or local distributor. Upgrades are provided only at regularly scheduled software release dates. No part of this publication may be reproduced, transmitted, or translated in any form or by any means, electronic, mechanical, manual, optical, or otherwise, without the prior written permission of Sybase, Inc.

Sybase trademarks can be viewed at the Sybase trademarks page at <http://www.sybase.com/detail?id=1011207>. Sybase and the marks listed are trademarks of Sybase, Inc. ® indicates registration in the United States of America.

SAP and other SAP products and services mentioned herein as well as their respective logos are trademarks or registered trademarks of SAP AG in Germany and in several other countries all over the world.

Java and all Java-based marks are trademarks or registered trademarks of Sun Microsystems, Inc. in the U.S. and other countries.

Unicode and the Unicode Logo are registered trademarks of Unicode, Inc.

All other company and product names mentioned may be trademarks of the respective companies with which they are associated.

Use, duplication, or disclosure by the government is subject to the restrictions set forth in subparagraph  $(c)(1)(ii)$  of DFARS  $52.227$ -7013 for the DOD and as set forth in FAR  $52.227$ -19(a)-(d) for civilian agencies.

Sybase, Inc., One Sybase Drive, Dublin, CA 94568.

# **Contents**

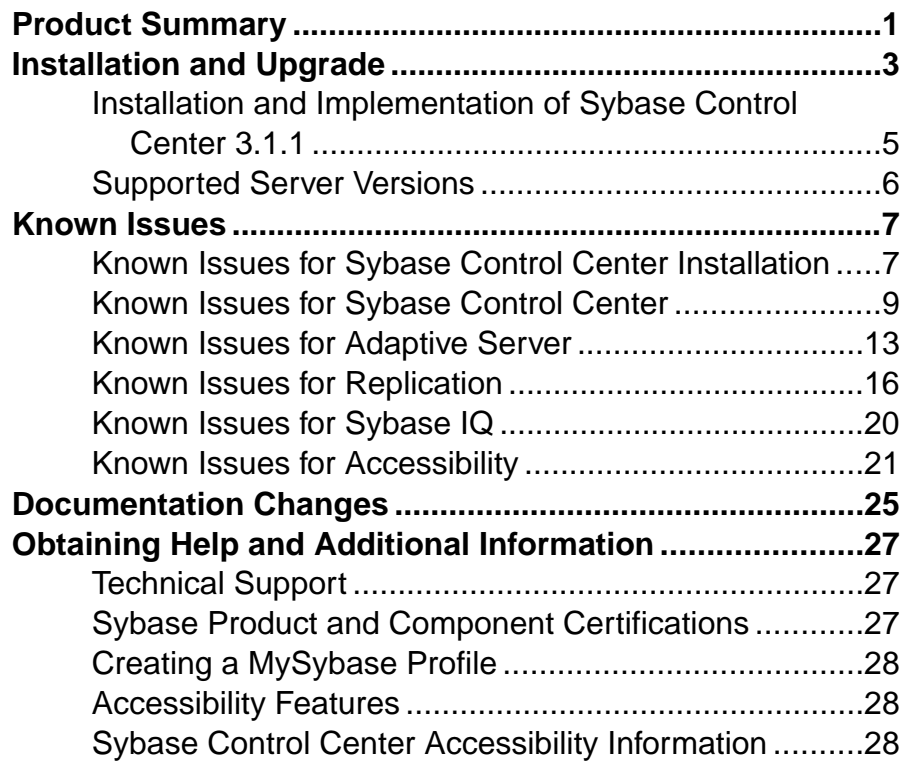

**Contents** 

# <span id="page-4-0"></span>**Product Summary**

This release bulletin provides late-breaking information about Sybase® Control Center. A more recent version may be available on the Web.

Sybase Control Center 3.1.1 offers monitoring and managing capabilities for Sybase products.

For information about accessibility, see [Sybase Control Center Accessibility Information](#page-31-0) on page 28.

Product Summary

# <span id="page-6-0"></span>**Installation and Upgrade**

Get last-minute information about installation and upgrading that was omitted from or incorrect in your installation guide, or that needs special emphasis.

For detailed information about installing Sybase Control Center 3.1.1, see the Sybase Control Center Installation Guide.

### Installer and uninstaller fail in Windows Vista, Windows 2008, and Windows 7 x86 64-bit if compatibility mode is not set

The installer and uninstaller cannot set environment variables, and therefore fail, in Microsoft Windows Vista, Windows 2008, and Windows 7 on x86 64-bit.

**Workaround:** In Windows Explorer, right-click setup.exe or setupConsole.exe and select **Properties**. On the Compatibility tab, select Windows XP compatibility mode.

After installation, make the same compatibility mode change to the uninstaller:

%SYBASE%\sybuninstall\SCCSuite\uninstall.exe

### Sybase Control Center licensing

This information is missing from the *Sybase Control Center Installation Guide*:

Sybase Control Center is licensed free of charge to customers who have a paid license for a product managed by Sybase Control Center (Adaptive Server, Sybase IQ, Replication Server, Replication Agent, or Mirror Replication Agent). Evaluation licenses are also available.

The installer offers these licensing options:

- Install licensed copy of Sybase Control Center Suite Choose this option if you have a paid license for a product managed by Sybase Control Center. It installs Sybase Control Center under a permanent (nonexpiring) license.
- Evaluate Sybase Control Center Suite Choose this option if you do not have a paid license for a product managed bySybase Control Center, or if you do not wantto install a permanent copy of Sybase Control Center. The evaluation license expires after 30 days.

### Installation Guide topics affected:

• Obtaining a License

### Run installer and uninstaller as administrator in Windows Vista, Windows 2008, and Windows 7

This information is missing from the *Sybase Control Center Installation Guide*:

Because of heightened security features in Windows Vista, Windows 2008, and Windows 7, you must set the Run as Administrator option on the Sybase Control Center installer and

uninstaller (CR 618888). Before running these files, right-click them and select **Run as Administrator**:

- setup.exe
- setupConsole.exe
- %SYBASE%\sybuninstall\SCCSuite\uninstall.exe

Installation Guide topics affected:

- Installing with the Sybase Installer
- Installing in Unattended (Silent) Mode
- Uninstalling

#### Log in as administrator for uninstallation or silent installation This information is missing from the Sybase Control Center Installation Guide:

In all versions of Windows, log in as an administrator to perform a silent installation or to uninstall Sybase Control Center.

Installation Guide topics affected:

- Installing in Unattended (Silent) Mode
- Uninstalling

#### All platforms: Port conflicts with upgrades

This information is missing from the Sybase Control Center Installation Guide:

If you are upgrading Sybase Control Center, Sybase recommends that you shut down the earlier version before installing the new version.

When the installer configures HTTP, HTTPS, and RMI ports, it checks to see if the port numbers provided are in use. If the earlier version of Sybase Control Center is running when you install the new version, you cannot use the same ports in both versions. It is necessary to configure different ports only if you plan to run the two versions of Sybase Control Center simultaneously, which is not recommended.

Installation Guide topics affected:

- Installing with the Sybase Installer
- Creating a Response File

### Use Run as Administrator for the first launch of Sybase Control Center in Windows 2008, Windows 7, and Windows Vista

This information is missing from the *Sybase Control Center Installation Guide*:

The *Installation Guide* topic Registering the ODBC Driver explains how to use the Run as Administrator setting in Windows Vista the first time you launch Sybase Control Center. You must also use Run as Administrator the first time you launch Sybase Control Center in Windows 2008 and Windows 7—even if you already have administrative privileges.

<span id="page-8-0"></span>Installation Guide topics affected:

- Registering the ODBC Driver
- Starting and Stopping Sybase Control Center in Windows

#### Running Sybase Control Center in the background in UNIX

This information is missing from the *Sybase Control Center Installation Guide* and the online help:

You can use **nohup**, **&**, and **>** to run Sybase Control Center in the background and redirect output and system errorto a file.Sybase recommendsthat you do thisfrom theSybaseControl Center bin directory. Starting Sybase Control Center this way disables the console.

Here are two sample commands that direct output to the file  $\text{sec}-\text{console}$ . out. If the output file already exists, you might need to use additional shell operators to append to or truncate the file.

For Bourne shell (sh) or Bash:

cd <SCC-install-dir>/bin; nohup ./scc.sh 2>&1 > scc-console.out &

For C shell:

```
cd <SCC-install-dir>/bin; nohup ./scc.sh >& scc-console.out &
```
See the Installation Guide or the online help for other methods of starting Sybase Control Center.

Installation Guide and help topics affected:

• Starting and Stopping Sybase Control Center in UNIX

### **Installation and Implementation of Sybase Control Center 3.1.1**

Guidelines that ensure that Sybase Control Center installs and performs at a satisfactory level.

Performance may be affected if you do not follow these configuration and usage guidelines. For example, you may see UI errors, and collections may fail.

#### **Installation**:

The Sybase Control Center server machine must have at least two 2.4GHz processors and 4GB of RAM.

#### **Implementation**:

• Monitored Resources – for each Sybase Control Center server, monitor no more than 50 resources. If you need to monitor more than 50 resources, distribute them over several

<span id="page-9-0"></span>Sybase Control Center servers, with each Sybase Control Center server on a separate machine.

• Collection Jobs – set up only one collection for each collection type for each managed resource. See Configure > Setting Up Statistics Collection in the online help for your product module.

**Note:** Some collection jobs are created by default upon resource authentication. In the online help, see:

- Sybase Control Center for Adaptive Server Enterprise > Configure > Setting Up Statistics Collection > Adaptive Server Data Collections
- Sybase Control Center for Replication > Configure > Setting Up Statistics Collection > Replication Data Collections
- Sybase Control Center for Sybase  $IQ > \text{Config}$  v  $\geq$  Setting Up Statistics Collection  $\geq$ Sybase IQ Data Collections
- Users allow no more than 10 users to log in to Sybase Control Center simultaneously. See "About Sybase Control Center" in the *Sybase Control Center Installation Guide* or the online help.
- Repository do not turn purge off unless you configure it as part of a scheduled backup. By default, purge is turned on and set to execute daily. In the online help, see Sybase Control Center > Manage Sybase Control Center > Repository > Scheduling Backups of the Repository and Sybase Control Center > Manage Sybase Control Center > Repository > Configuring Repository Purging.

### **Supported Server Versions**

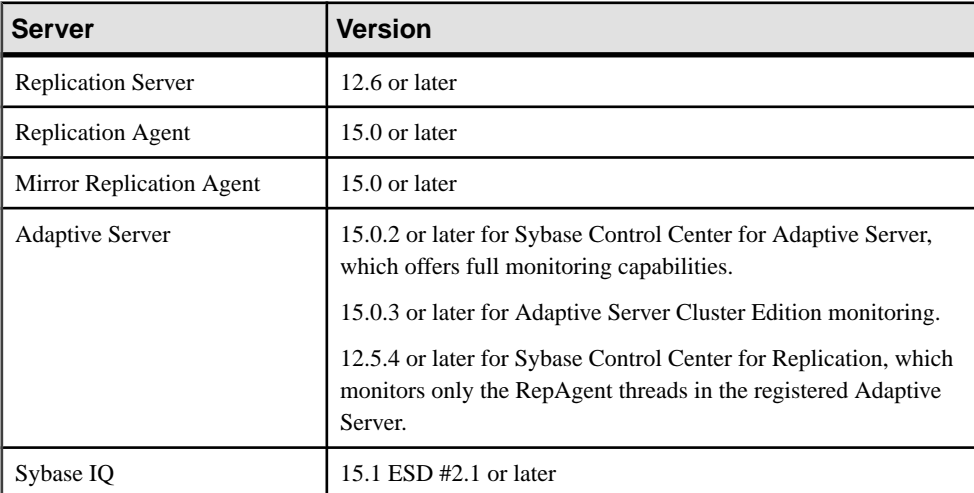

Component versions supported by Sybase Control Center.

<span id="page-10-0"></span>Learn about known issues and workarounds for Sybase Control Center.

### **Known Issues for Sybase Control Center Installation**

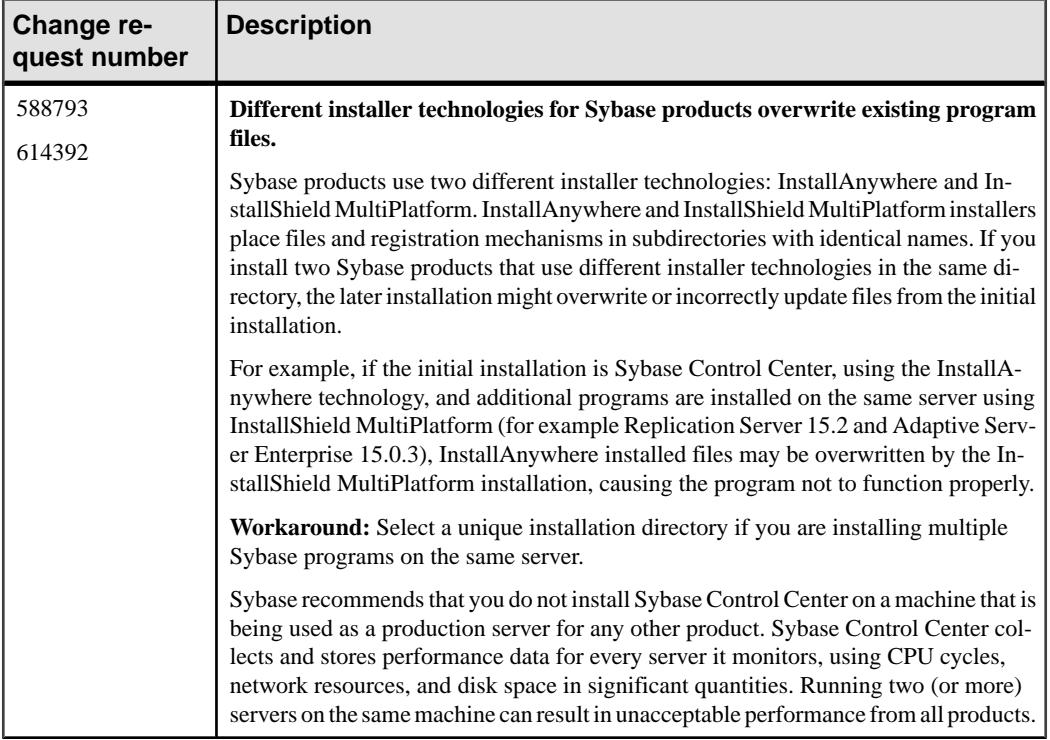

Learn about known issues and apply workarounds for installing Sybase Control Center.

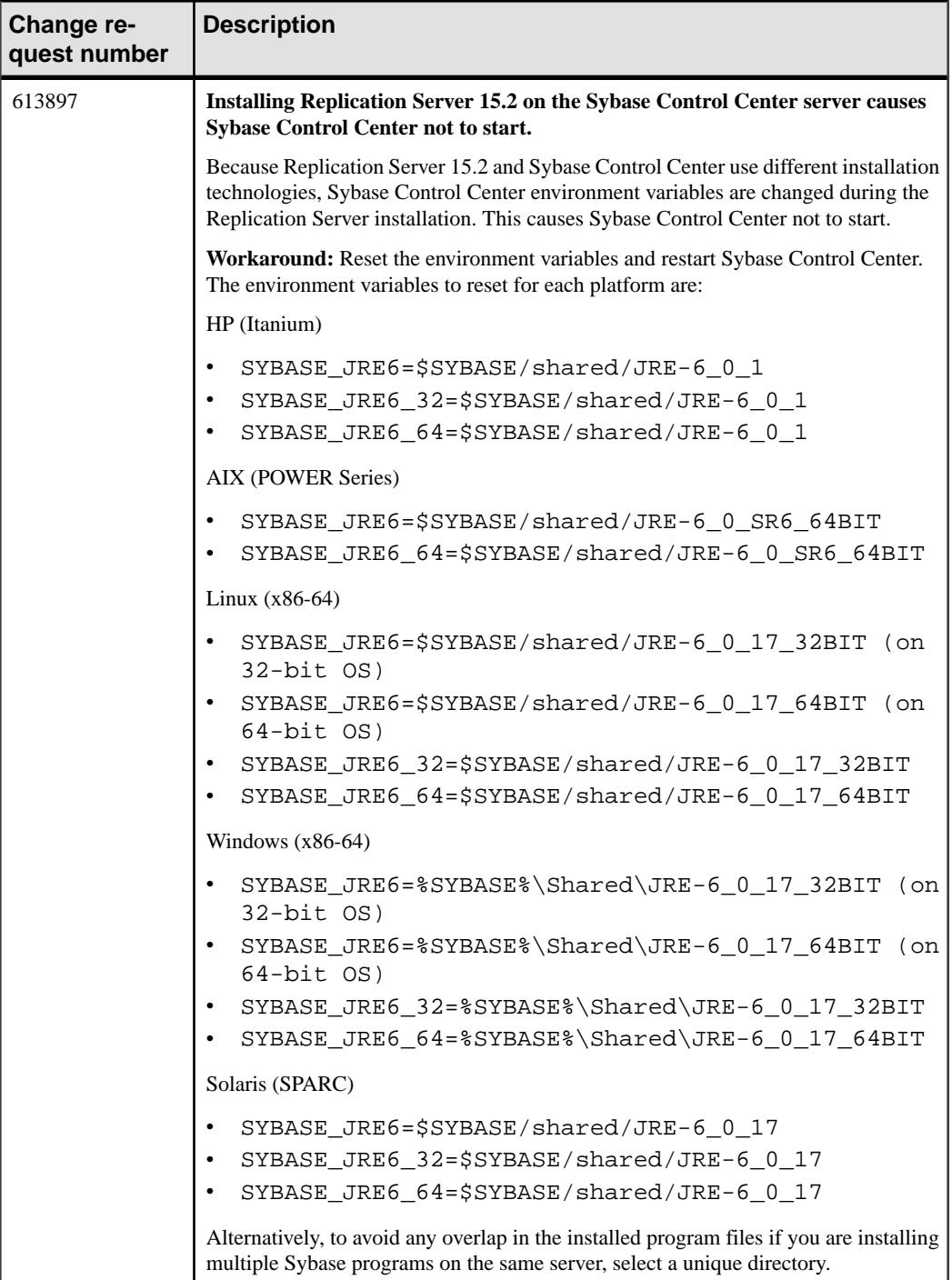

<span id="page-12-0"></span>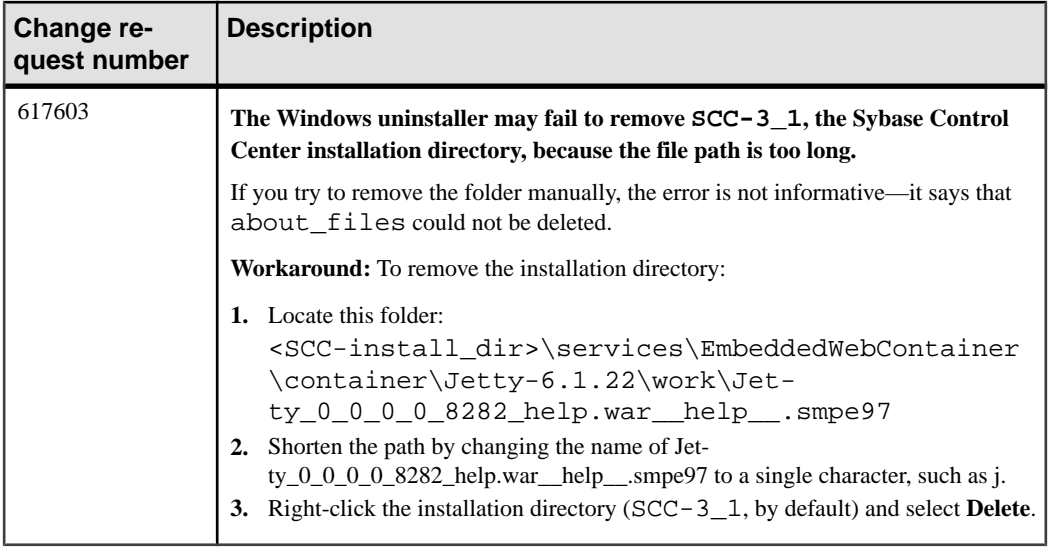

# **Known Issues for Sybase Control Center**

Learn about known issues and apply workarounds for Sybase Control Center core functionality.

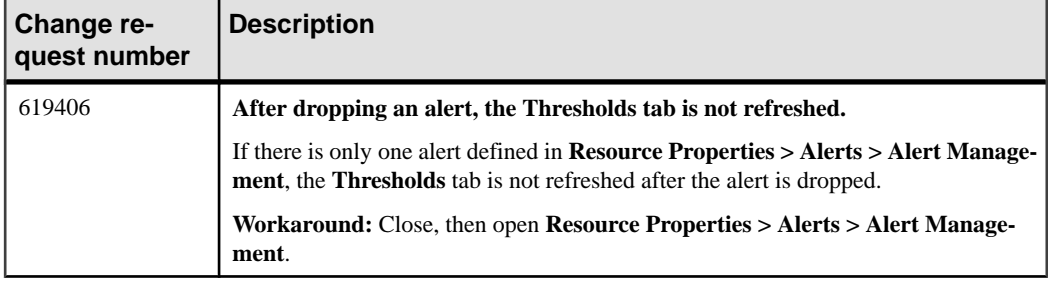

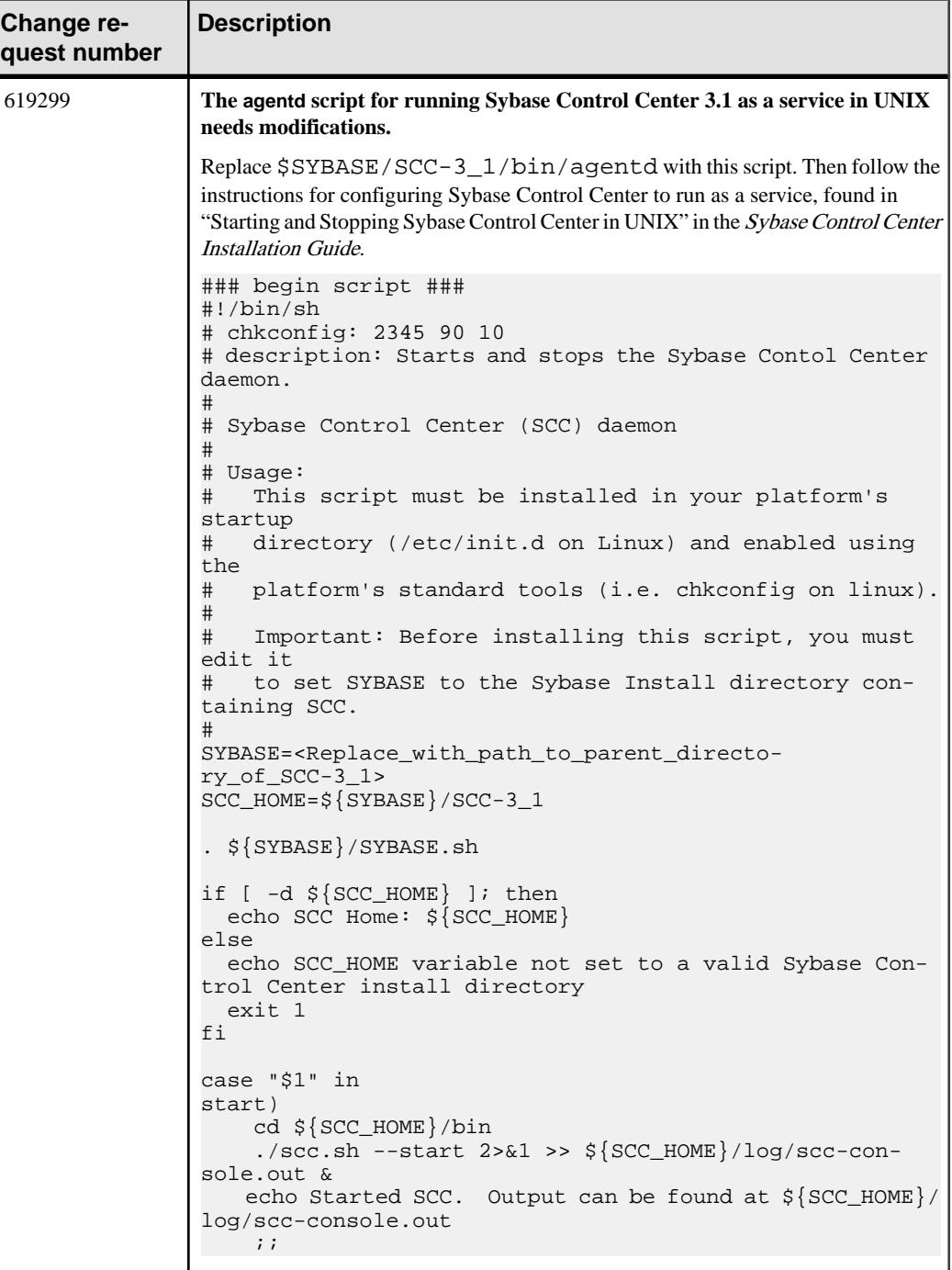

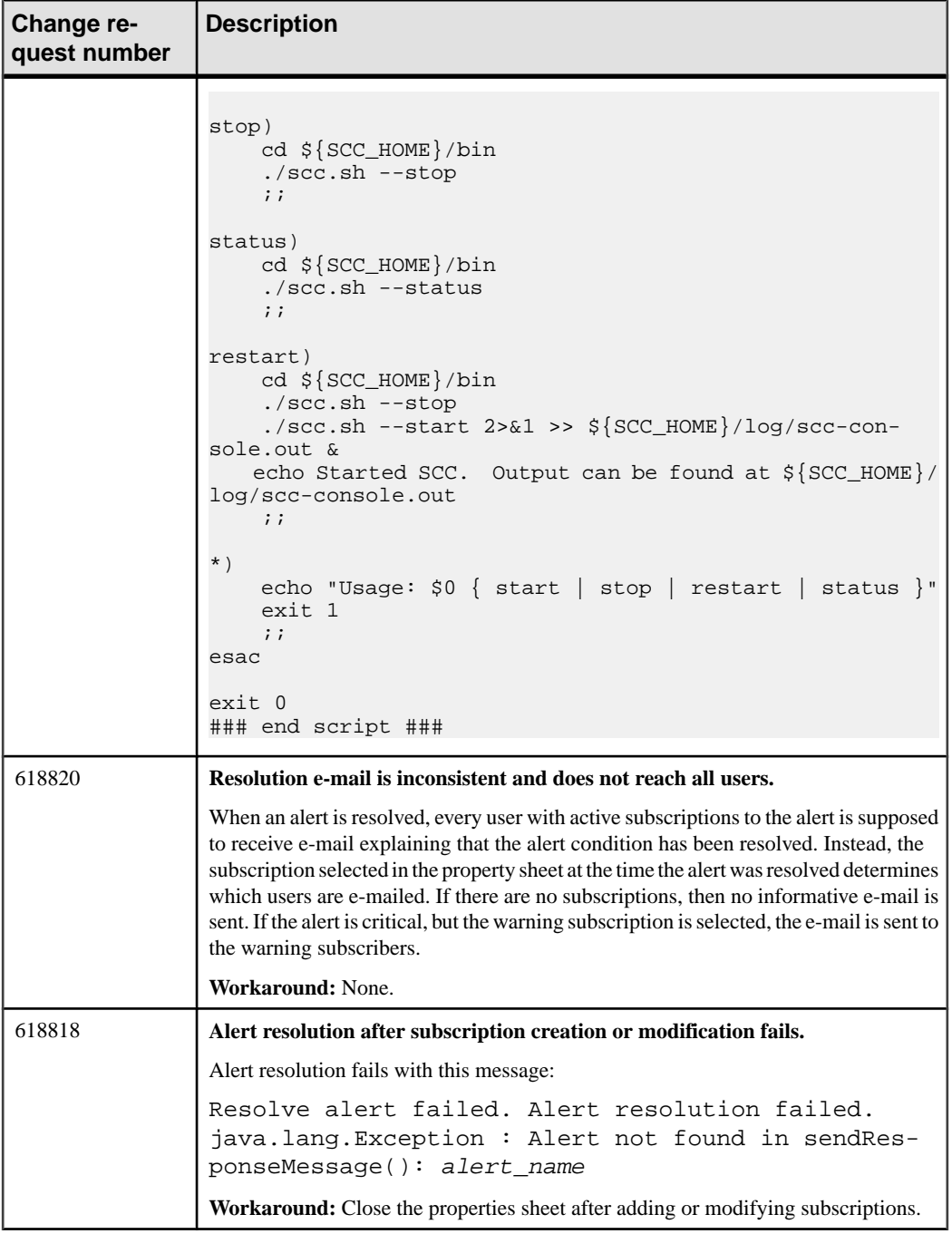

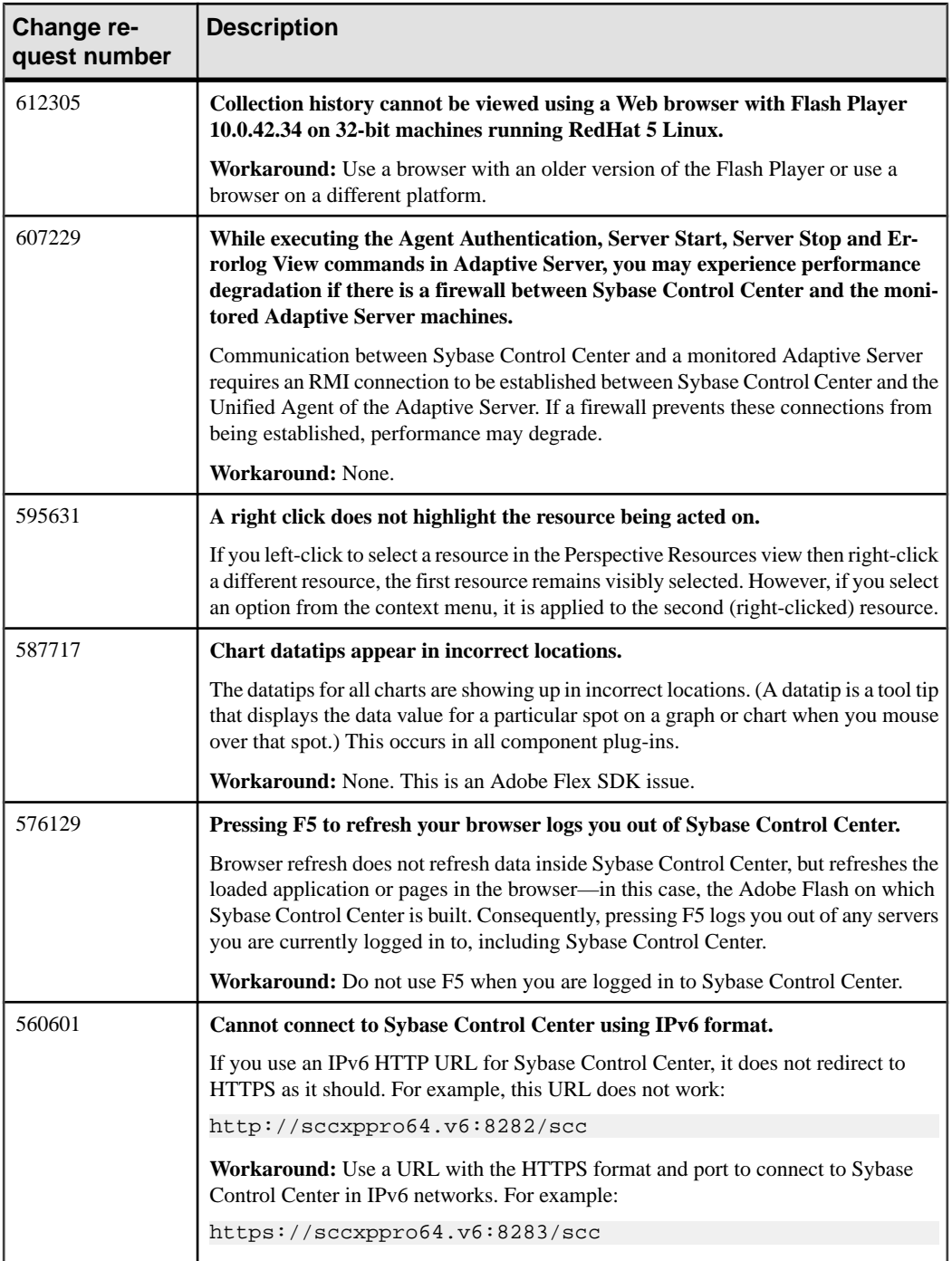

## <span id="page-16-0"></span>**Known Issues for Adaptive Server**

Learn about known issues and apply workarounds for Sybase Control Center for Adaptive Server.

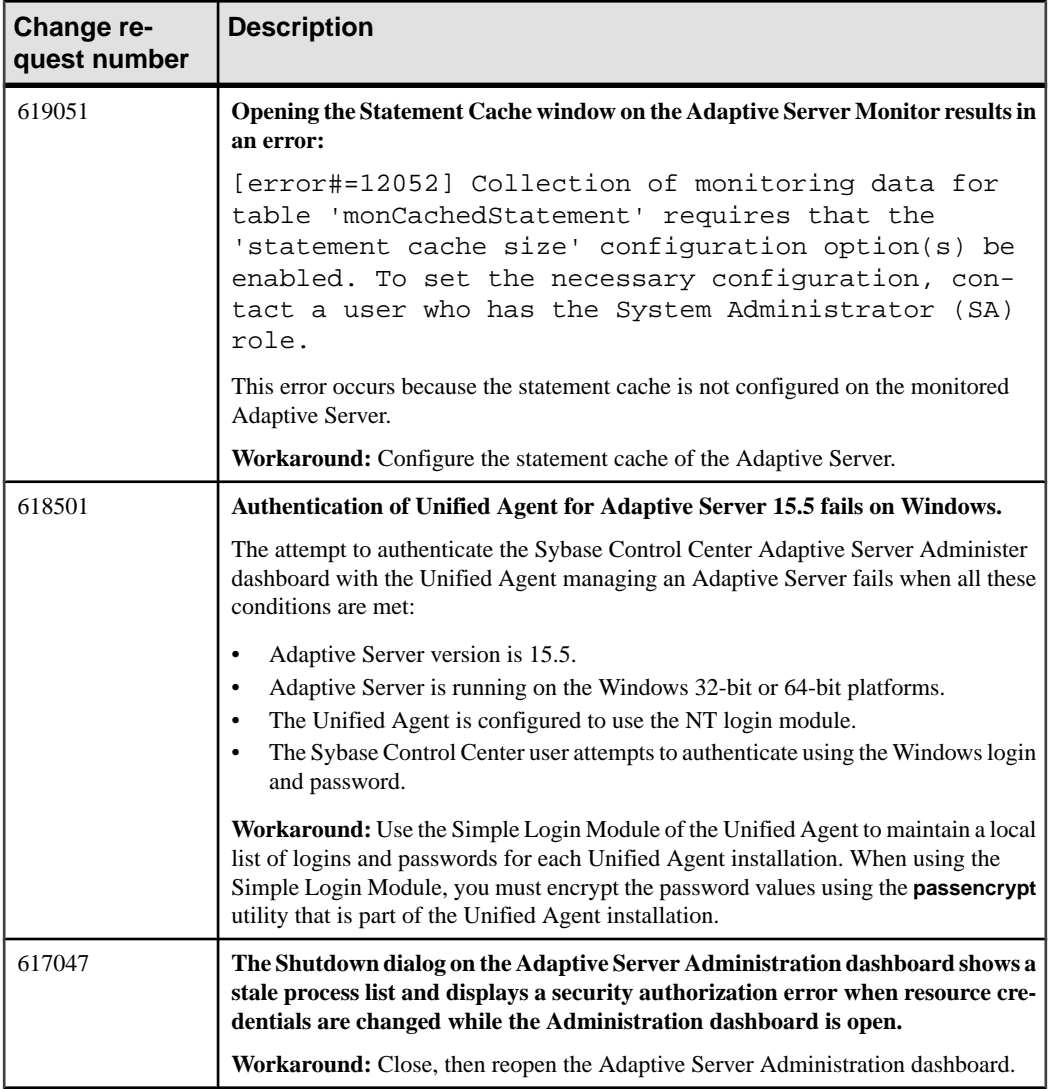

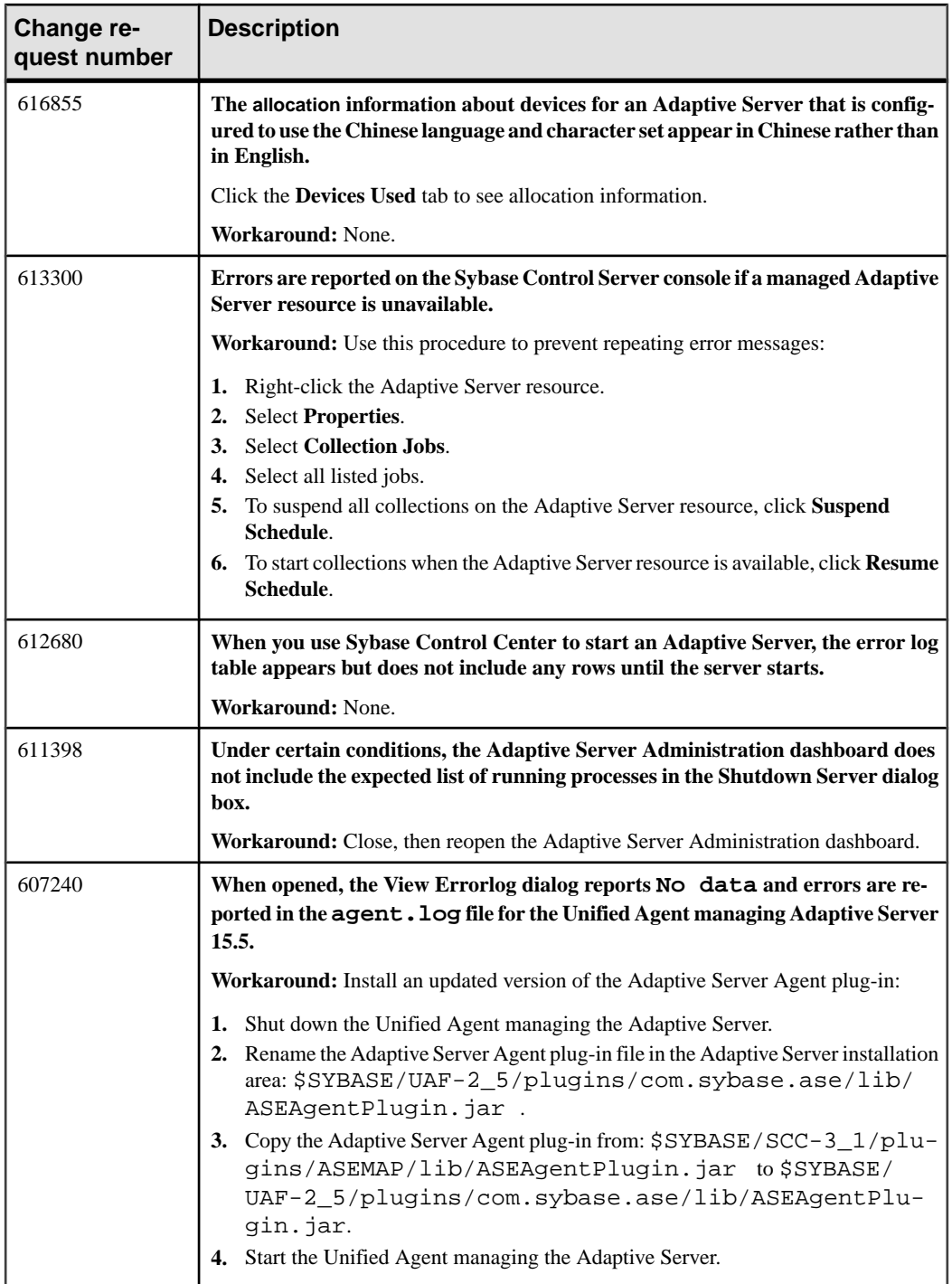

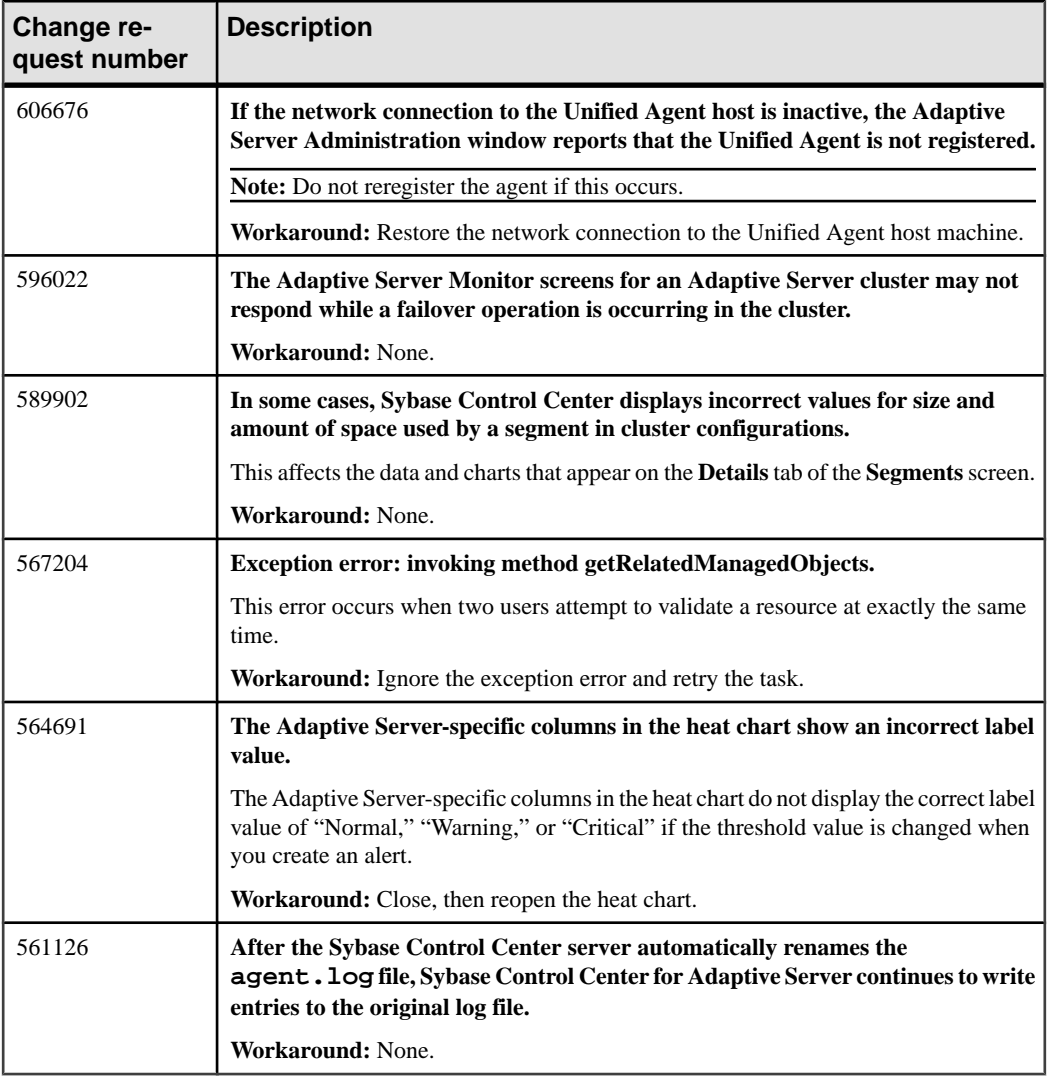

## <span id="page-19-0"></span>**Known Issues for Replication**

Learn about known issues and apply workarounds for Sybase Control Center for Replication.

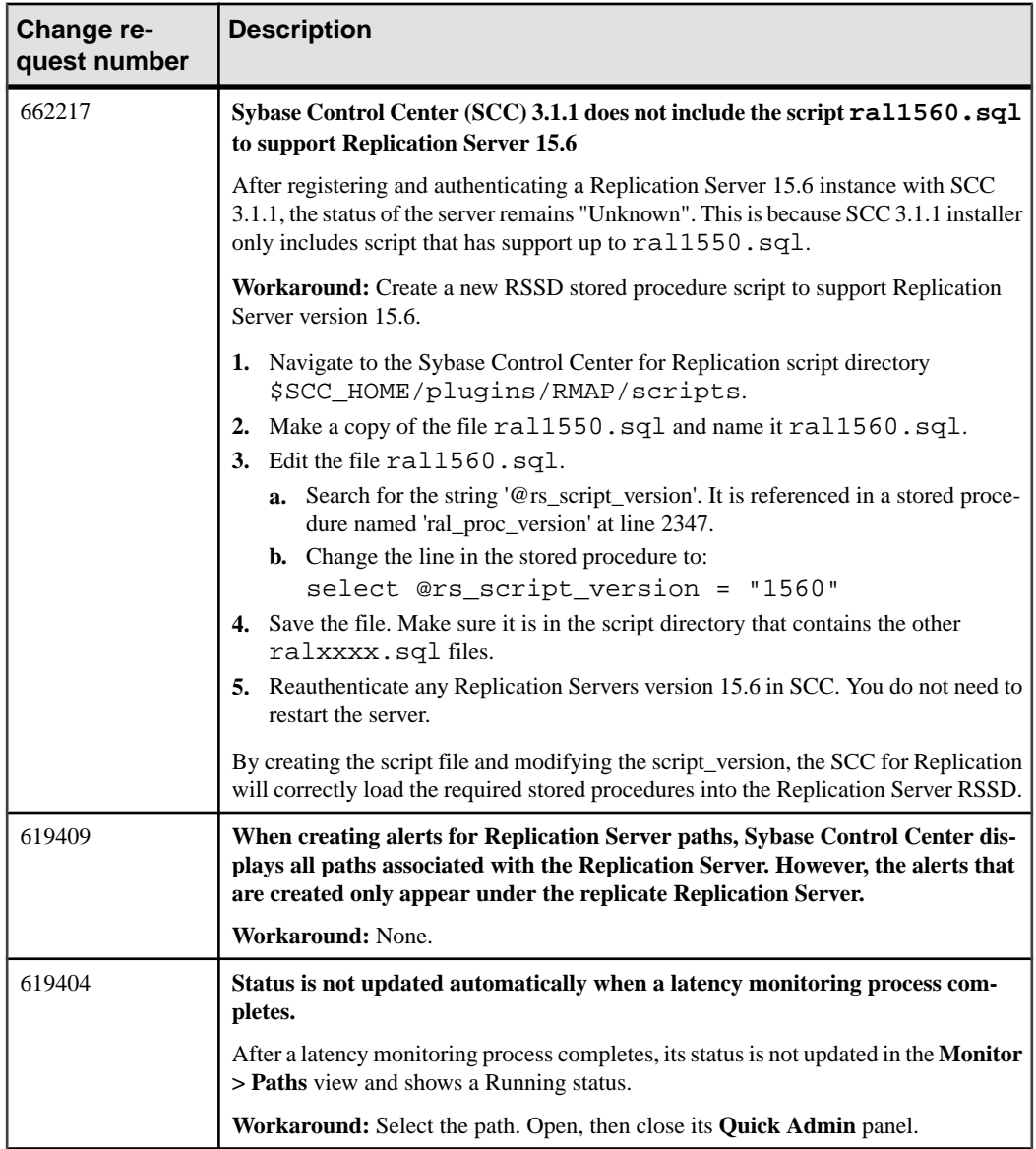

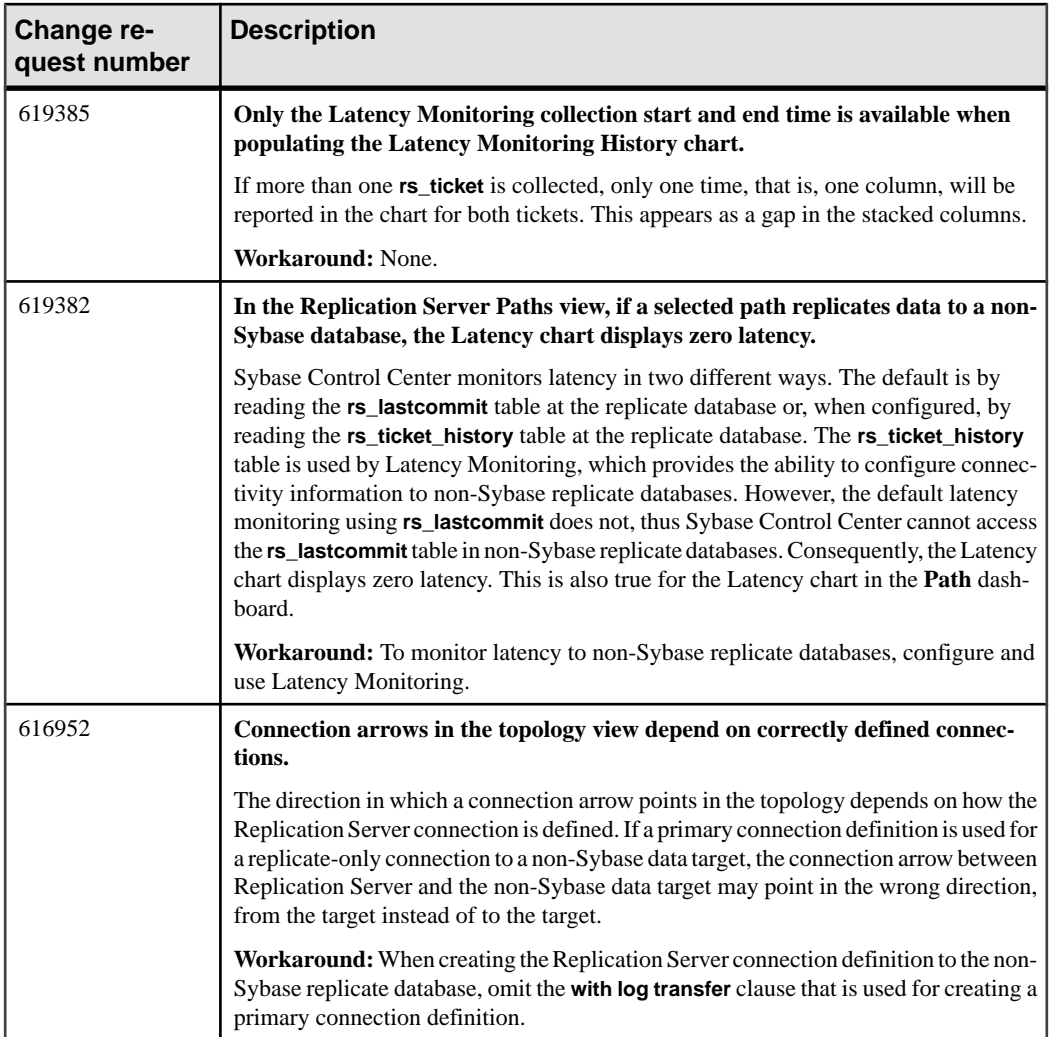

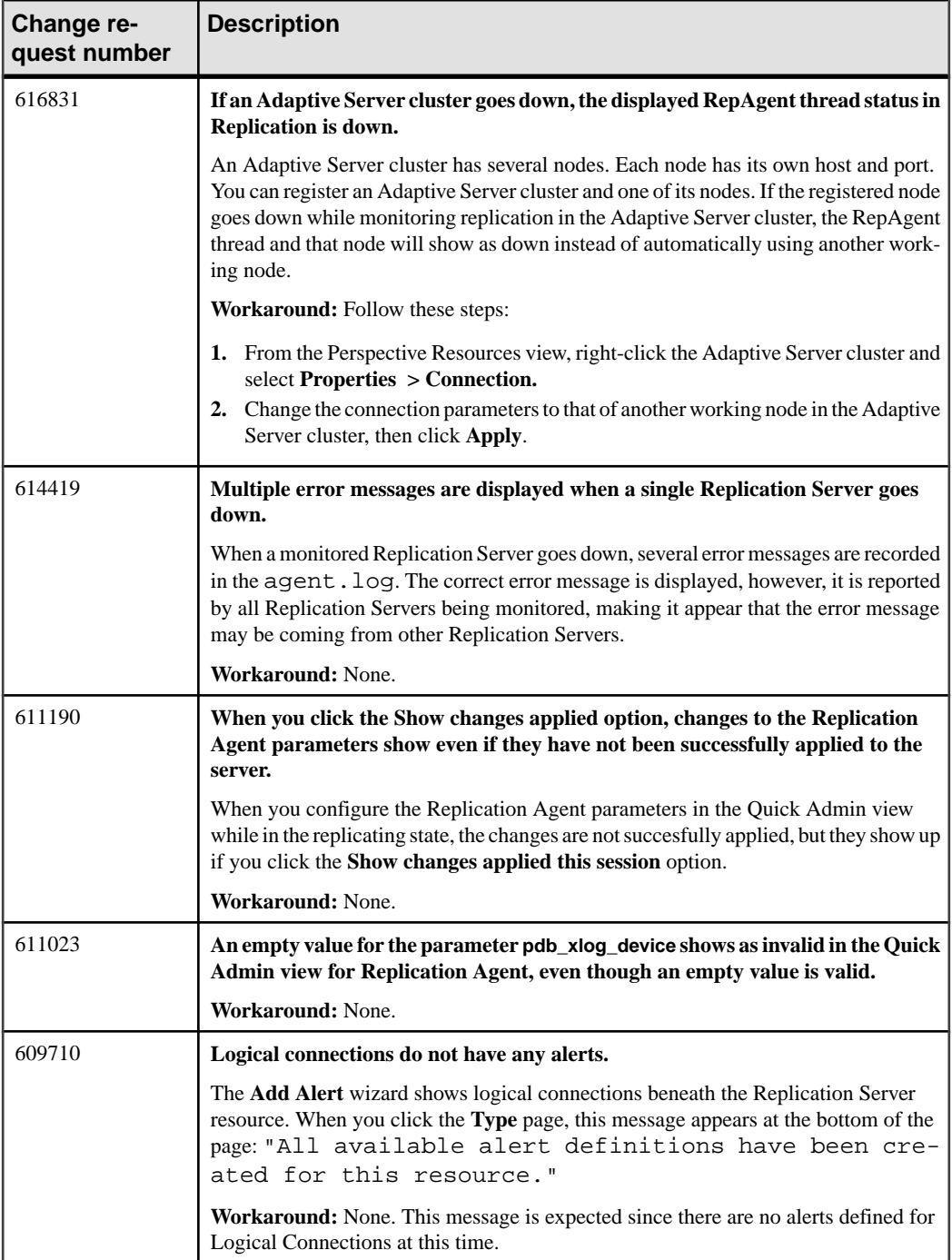

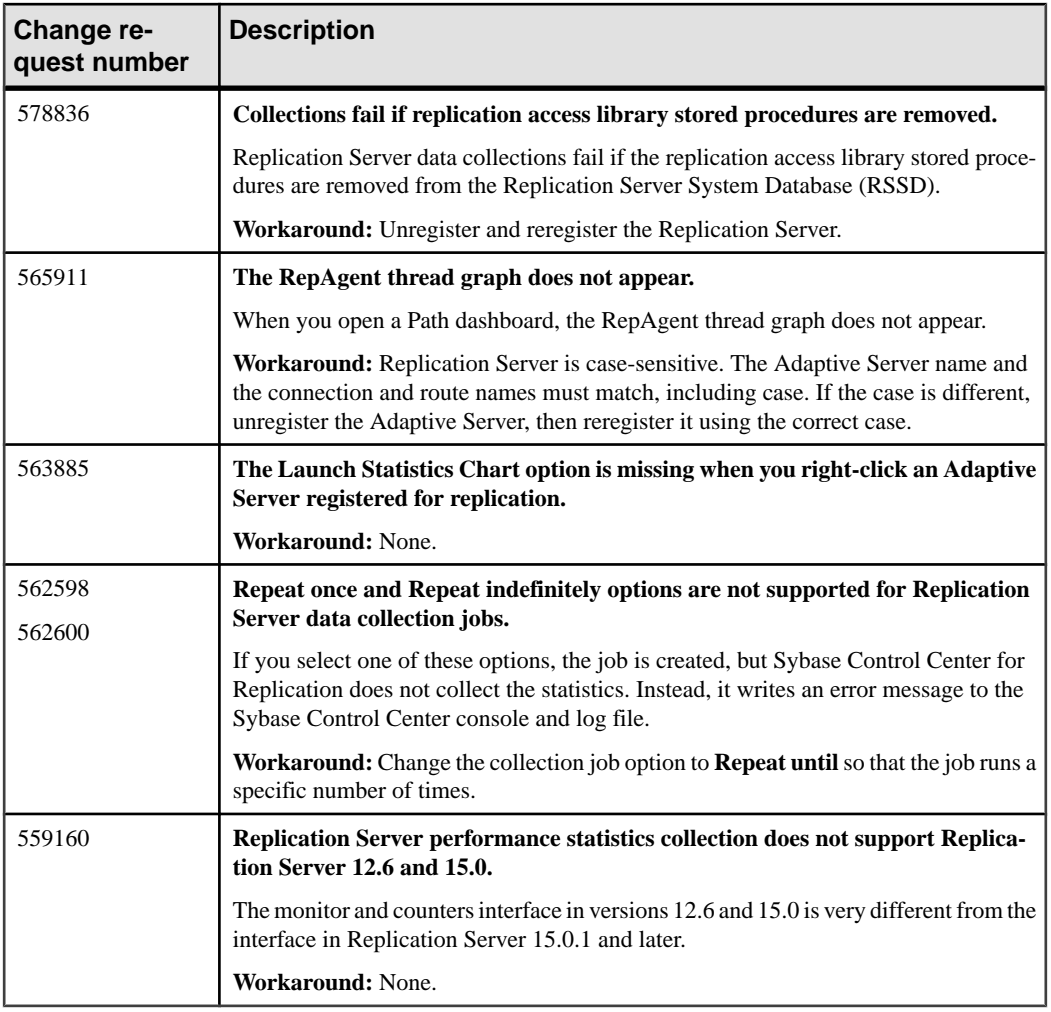

# <span id="page-23-0"></span>**Known Issues for Sybase IQ**

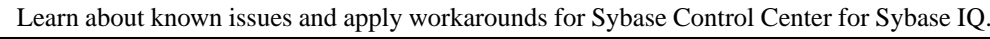

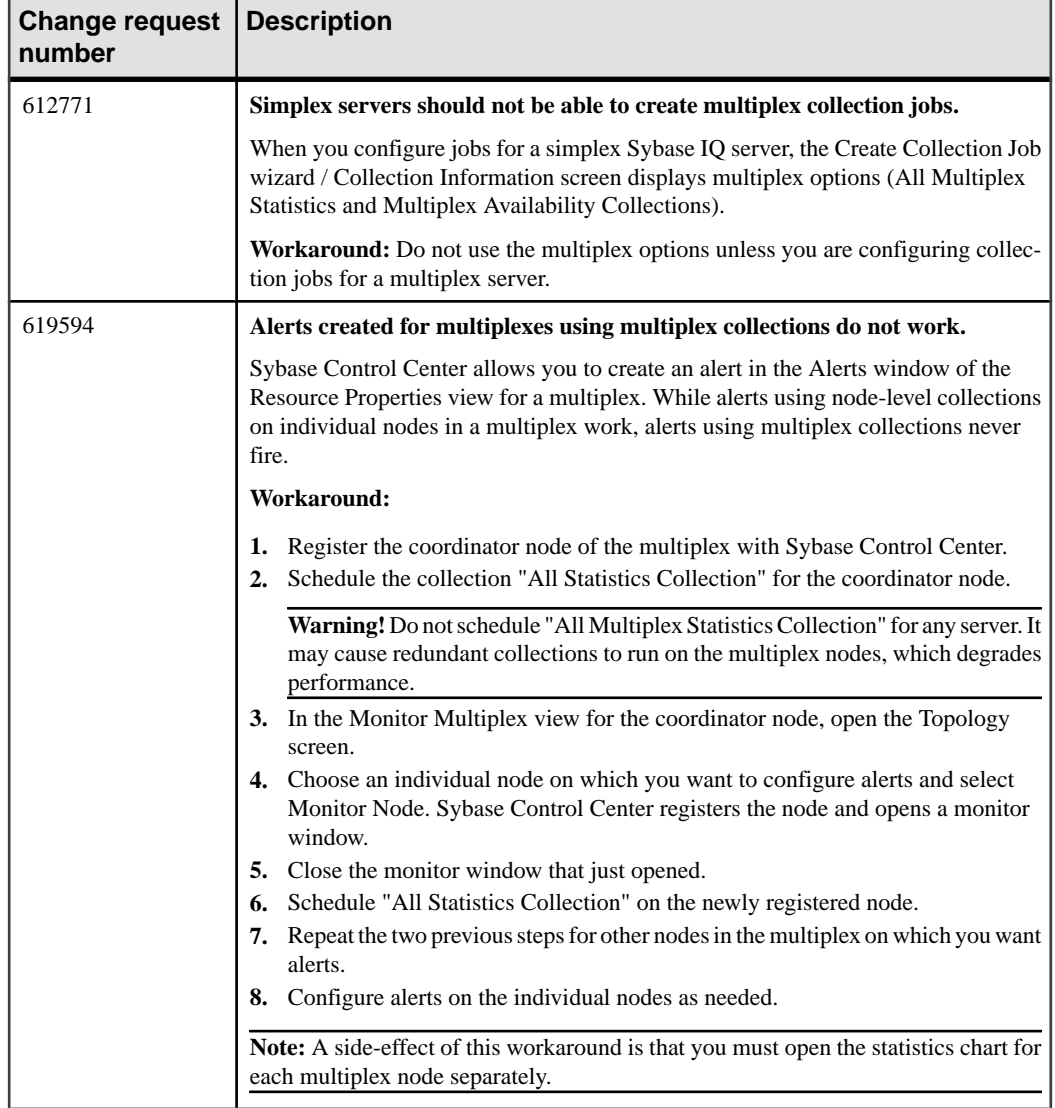

# <span id="page-24-0"></span>**Known Issues for Accessibility**

Learn about Sybase Control Center accessibility known issues and apply workarounds.

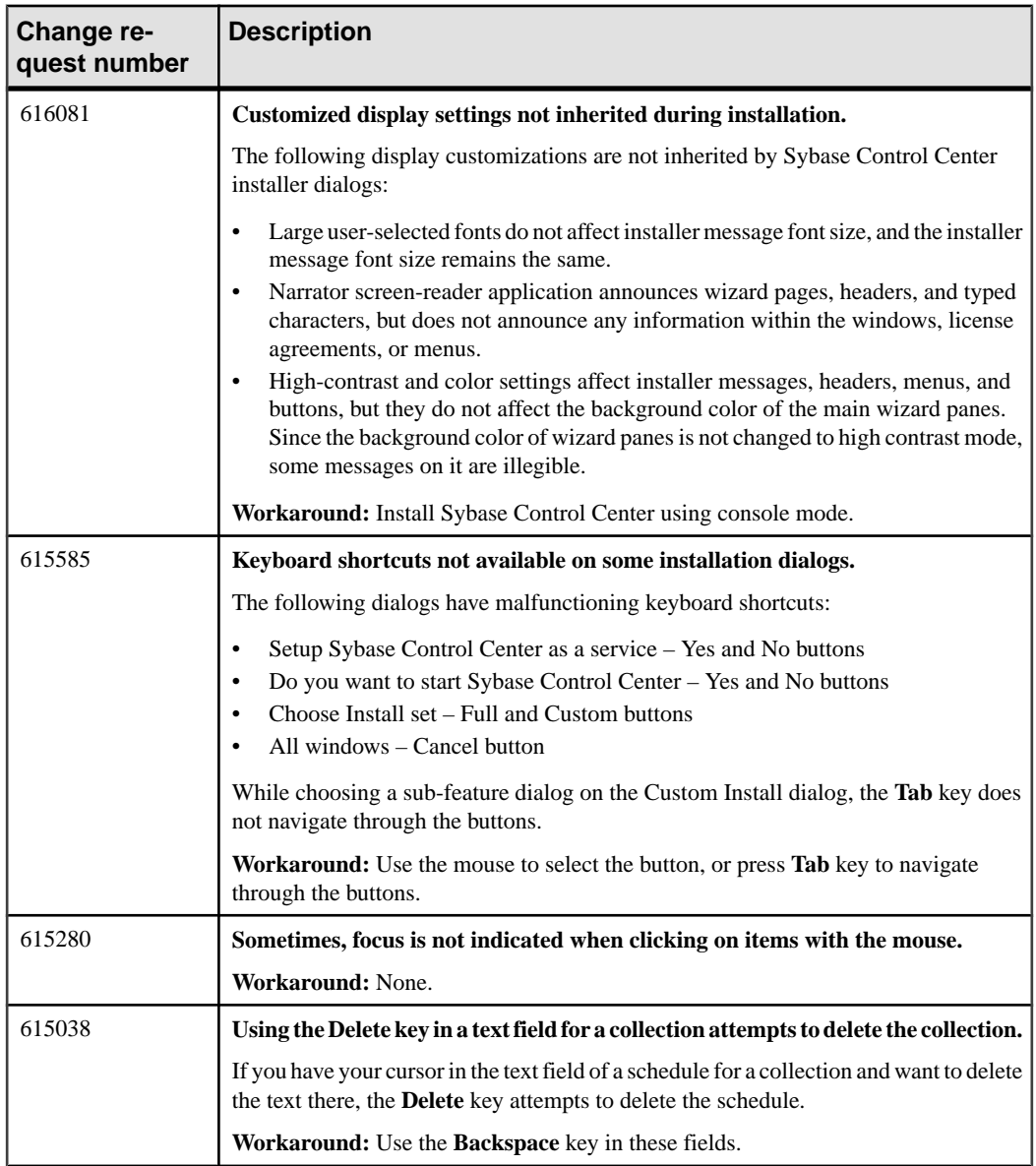

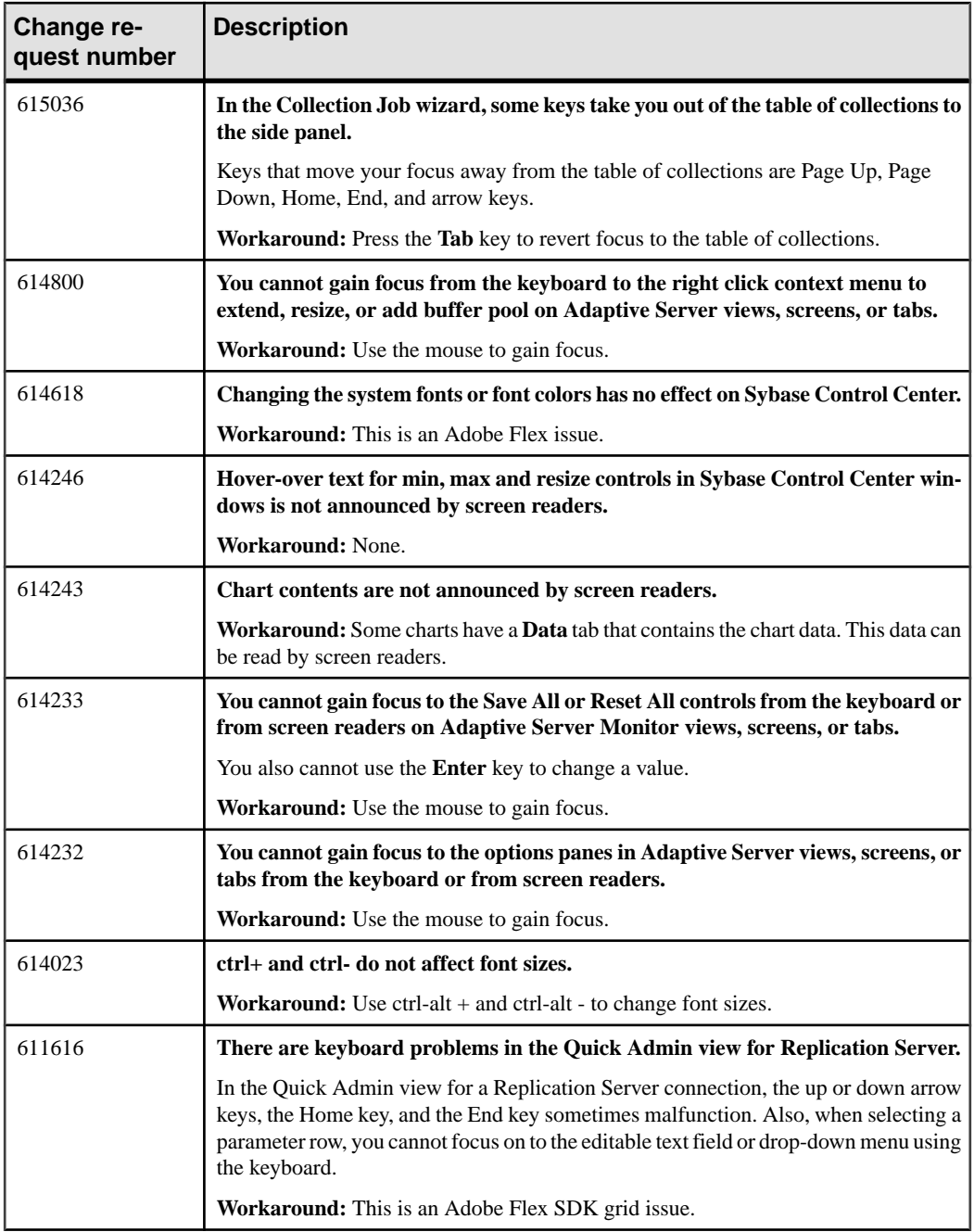

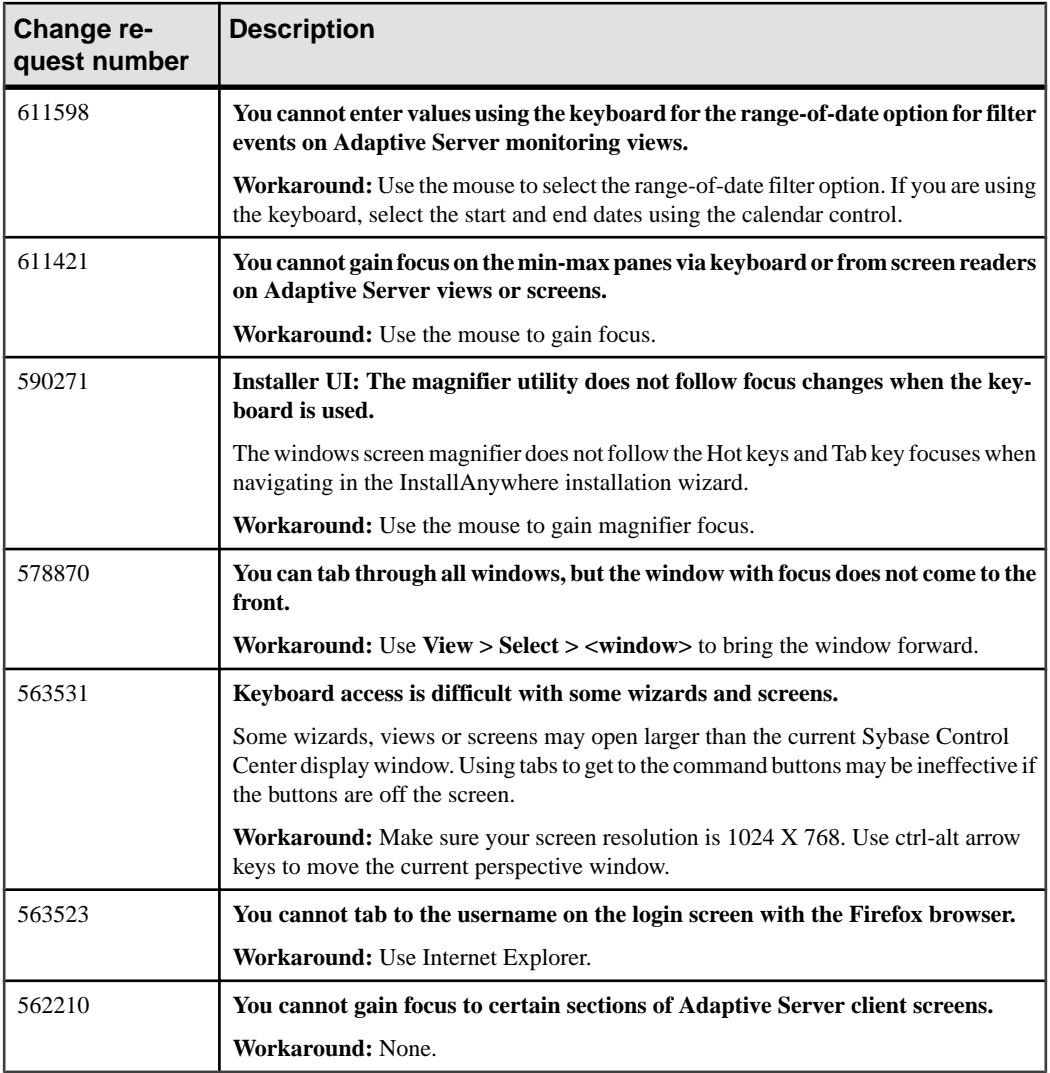

# <span id="page-28-0"></span>**Documentation Changes**

Read about updates, corrections, and clarifications to the documentation released with Sybase Control Center 3.1.1.

#### Issues with product module PDFs for online help

Each PDF version of the component online help for Sybase Control Center 3.1.1 has these issues, none of which affects the technical content:

- The component title appears twice on the title page.
- The landing and copyright pages for the HTML version of the help appears between the Contents and the beginning of the help.

In addition, in the Sybase Control Center for Sybase IQ PDF, there is an invalid date on the trademarks page. It should say "February 2010."

#### Running Sybase Control Center as a service for UNIX

Instructions on running Sybase Control Center as a service in Unix are wrong in online help for Sybase Control Center 3.1.1.

In the online help included with Sybase Control Center 3.1.1, the topic **Sybase Control Center > Get Started > Launching Sybase Control Center > Starting and Stopping Sybase Control Center in UNIX** includes incorrect instructions on configuring Sybase Control Center to run as a service. See the updated version of the topic in the Sybase Control Center Installation Guide or in the help posted on the Web at <http://sybooks.sybase.com>. In addition, see  $CR619299$  on page 9 in this Release Bulletin, which includes an updated version of the **agentd** script.

### Replication Server Troubleshooting

This topic must be added to the Replication Server Troubleshooting section:

Replication Server revalidation frequency: The repository stores a list of the connections, routes, and queues for all monitored Replication Servers. Sybase Control Center does not collect statistics for objects unless the objects are listed in the repository. The revalidation frequency controls how oftenSybase Control Center refreshes or revalidatesthe list of objects associated with each monitored server. Currently, this is done only once an hour. If a refresh is required sooner than one hour, reauthenticate the Replication Server to refresh the list of objects associated with it.

Documentation Changes

# <span id="page-30-0"></span>**Obtaining Help and Additional Information**

Use the Sybase Getting Started CD, SyBooks™ Online or CD or download, and online help, to learn more about this product release.

- The Getting Started CD (or download) contains release bulletins and installation guides in PDF format, and also contains other documents or updated information not included on the SyBooks CD.
- The SyBooks CD (or download) contains product manuals. The Eclipse-based SyBooks browser allows you to access the manuals in an HTML-based format. Some documentation is provided in PDF format, which you can access through the PDF directory on the SyBooks CD. See the *SyBooks Installation Guide* on the Getting Started CD, or the *README.txt* file on the SyBooks CD for instructions about installing and starting SyBooks.
- SyBooks Online at *http://sybooks.sybase.com*/ $-$  is an online version of SyBooks that you can access using a standard Web browser. You can browse documents online, or download them as PDFs. In addition to product manuals, the Web site also has links to EBFs/ Maintenance, Technical Documents, Case Management, Solved Cases, newsgroups, and other resources.
- Online help in the product, if available.

To read or print PDF documents, you need Adobe Acrobat Reader, which is available as a free download from the [Adobe](http://www.adobe.com/) Web site.

**Note:** A more recent release bulletin, with critical product or document information added after the product release, may be available from SyBooks Online.

### **Technical Support**

Get support for Sybase products.

If your organization has purchased a support contract for this product, then one or more of your colleaguesis designated as an authorized support contact. If you have any questions, or if you need assistance during the installation process, ask a designated person to contact Sybase Technical Support or the Sybase subsidiary in your area.

### **Sybase Product and Component Certifications**

Certification reports verify Sybase product performance on a particular platform.

To find the latest information about certifications:

- <span id="page-31-0"></span>• For partner product certifications, go to *[http://www.sybase.com/detail\\_list?id=9784](http://www.sybase.com/detail_list?id=9784)*
- For platform certifications, go to *<http://certification.sybase.com/ucr/search.do>*

## **Creating a MySybase Profile**

MySybase is a free service that allows you to create a personalized view of Sybase Web pages.

To create a MySybase profile:

• Go to <http://www.sybase.com/mysybase> and click **Register Now**.

### **Accessibility Features**

Accessibility ensures access to electronic information for all users, including those with disabilities.

Documentation for Sybase products is available in an HTML version that is designed for accessibility.

Vision impaired users can navigate through the online document with an adaptive technology such as a screen reader, or view it with a screen enlarger.

Sybase HTML documentation has been tested for compliance with accessibility requirements of Section 508 of the U.S Rehabilitation Act. Documents that comply with Section 508 generally also meet non-U.S. accessibility guidelines, such as the World Wide Web Consortium (W3C) guidelines for Web sites.

**Note:** You may need to configure your accessibility tool for optimal use.Some screen readers pronounce text based on its case; for example, they pronounce ALL UPPERCASE TEXT as initials, and MixedCase Text as words. You might find it helpful to configure your tool to announce syntax conventions. Consult the documentation for your tool.

For information about how Sybase supports accessibility, see the Sybase Accessibility site: <http://www.sybase.com/products/accessibility>. The site includes links to information about Section 508 and W3C standards.

You may find additional information about accessibility features in the product documentation.

## **Sybase Control Center Accessibility Information**

Sybase Control Center uses the Adobe Flex application.

For the most current information about Adobe Flex keyboard shortcuts, see *[http://](http://livedocs.adobe.com/flex/3/html/help.html?content=accessible_5.html)* [livedocs.adobe.com/flex/3/html/help.html?content=accessible\\_5.html](http://livedocs.adobe.com/flex/3/html/help.html?content=accessible_5.html).

**Note:** To use Sybase Control Center with JAWS for Windows screen reading software effectively, download and install the appropriate Adobe scripts. See [www.adobe.com](http://www.adobe.com).

Obtaining Help and Additional Information